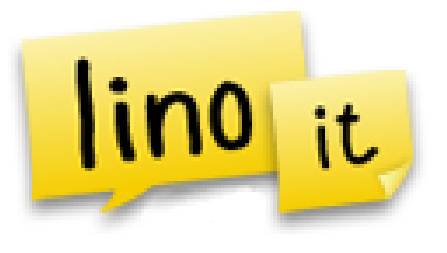

## **Introducing…**

- An easy to use web 2.0 tool is a creative way to document homework assignments on your web page.
- Your Linoit canvas can be embedded on your district assignment page and is much easier to update than the tool we currently have.
- You can log in at linoit.com or directly from the page you have it embedded on.

# **How to…**

- To add a sticky, simply grab the color you'd like from the control panel **A Highlight New** and a show Private, and drag it to an open space on the canvas. Type and edit the text as needed. Add icons and due dates if applicable.
- To move the entire canvas, hold the left mouse button on an empty canvas area and drag.
- To edit an existing sticky, click the pencil icon in the lower right-hand corner of the sticky.
- To create a due date for an existing sticky, click the calendar icon in the lower righthand corner of the sticky.
- To delete a sticky from the canvas, click the peel off icon in the lower right-hand corner of the sticky.
- To create a sticky with a photo, click the photo icon from the control panel. Browse to the file's location, select the size and type.
- To create a sticky that links to a video that is online, click the video icon control panel. Paste the URL in the box.

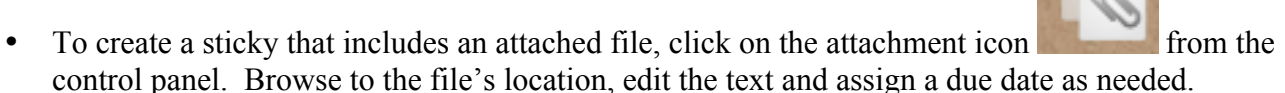

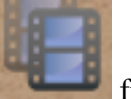

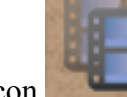

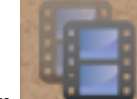

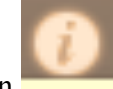

- To retrieve the embed code, URL or link, click the information icon from the control panel.
- To rename your canvas, change the background, set privacy options and get the URL to email updates, click "preferences" once you are on the information screen.

#### **Advances features…**

- Sending a sticky to people using their email address.
- Copying a sticky to another canvas.
- Receiving email notifications when due dates approach
- Creating/Updating a sticky via email
- Using an app and and iPod or iPad to update your canvas

### **Examples…**

Elementary example (embedded on our district site): http://www.slsd.org/webpages/crobbins/index.cfm?subpage=1194350

Secondary example (embedded on our district site): http://slsd.org/webpages/htoto/index.cfm?subpage=1194277

#### **Recommended setting options…**

Access to Canvas ○For my own private use No one may see the canvas but you (Publicity) ● Show stickies to everyone Other people may not post stickies ○ Everyone may post stickies Show stickies to everyone, and let everyone post stickies Details Show this canvas on the dock **Ø**Create a sticky via Email

302141.6211@e.linoit.com (Change)

**া**Allow others to copy stickies on this canvas **Example 12** List on Public Canvases  $\mathbb Z$ RSS is always generated for all public canvases

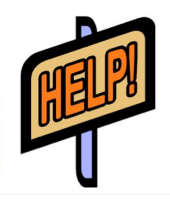

For help with Linoit, click the help icon from the control panel.

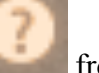